# **Οδηγός εύρεσης του Αριθμού Μητρώου (ΑΜ) Υποψηφίου**

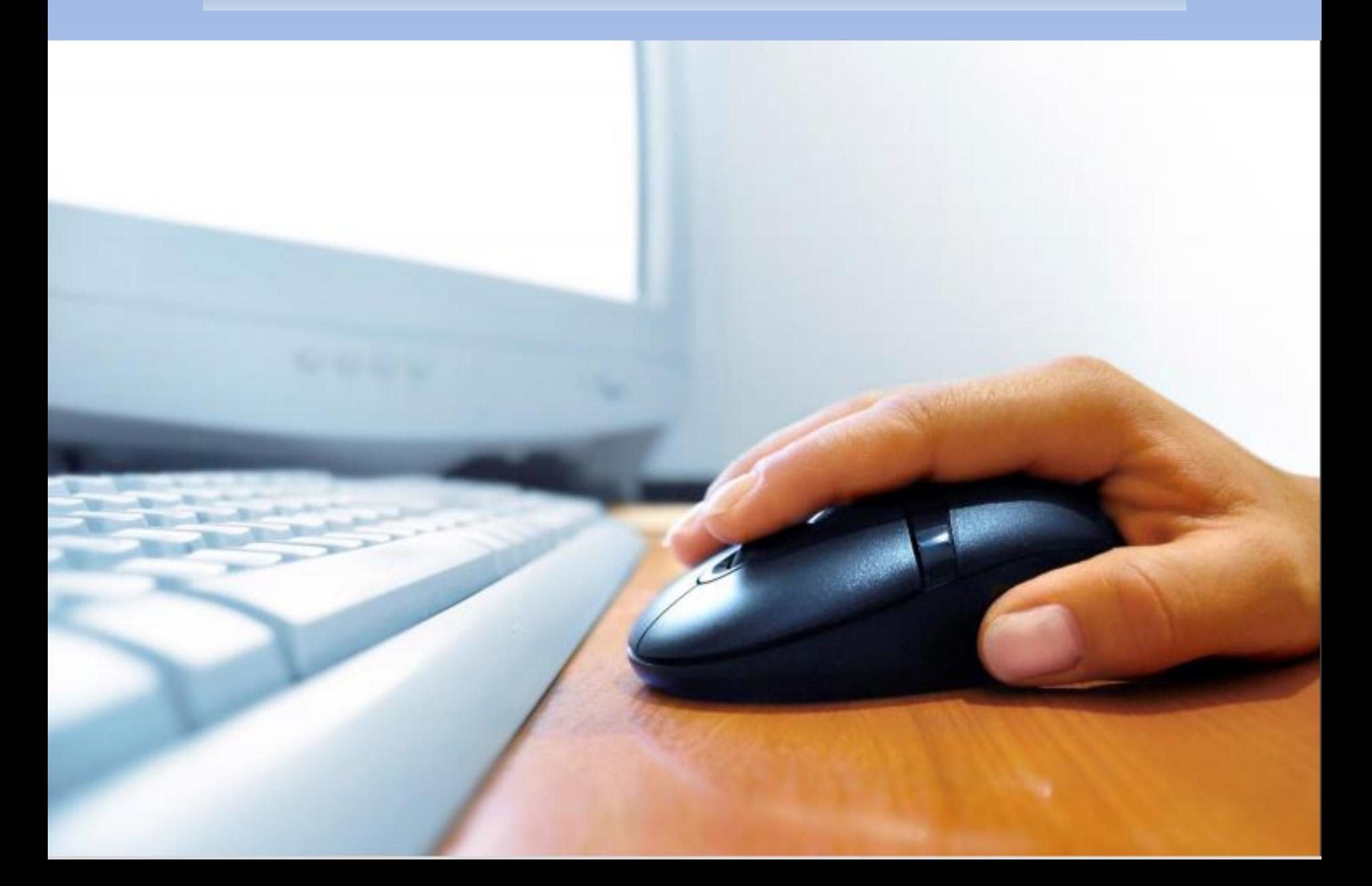

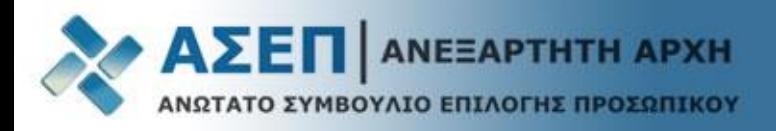

### Πληκτρολογήστε **www.asep.gr και στη συνέχεια πατήστε «Μετάβαση»** στις Ηλεκτρονικές Υπηρεσίες

**ANEEAPTHTH APXH** ΝΩΤΑΤΟ ΣΥΜΒΟΥΛΙΟ ΕΠΙΛΟΓΗΣ ΠΡΟΣΩΠΙΚΟΥ

#### Ενημερωτική πύλη

 $\blacksquare$ 1

- **Ανακοινώσεις**
- **· Θέσεις Εργασίας**
- Διαγωνισμοί
- Υπολογισμός Μορίων

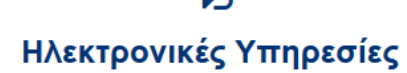

- Μητρώο υποψηφίου
- Συμμετοχή σε διαγωνισμό
- Αποτελέσματα διαγωνισμών
- Υποβολή ένστασης σε διαγωνισμό

Μετάβαση

Μετάβαση

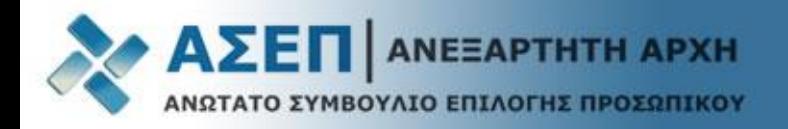

Πατήστε **«Μετάβαση»** στο **Μητρώο**

## Ηλεκτρονικές Υπηρεσίες

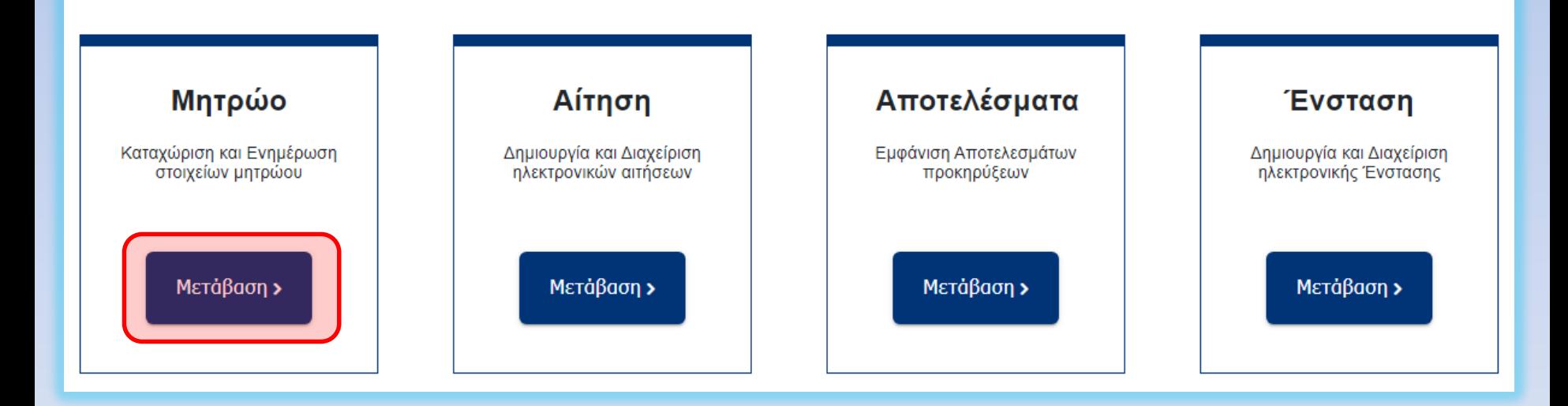

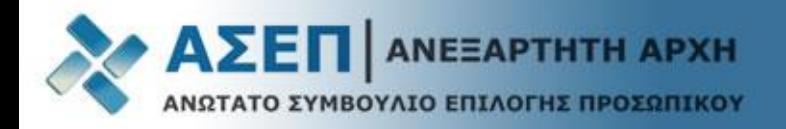

Συνδεθείτε με κωδικούς ΑΣΕΠ ή μέσω Taxisnet

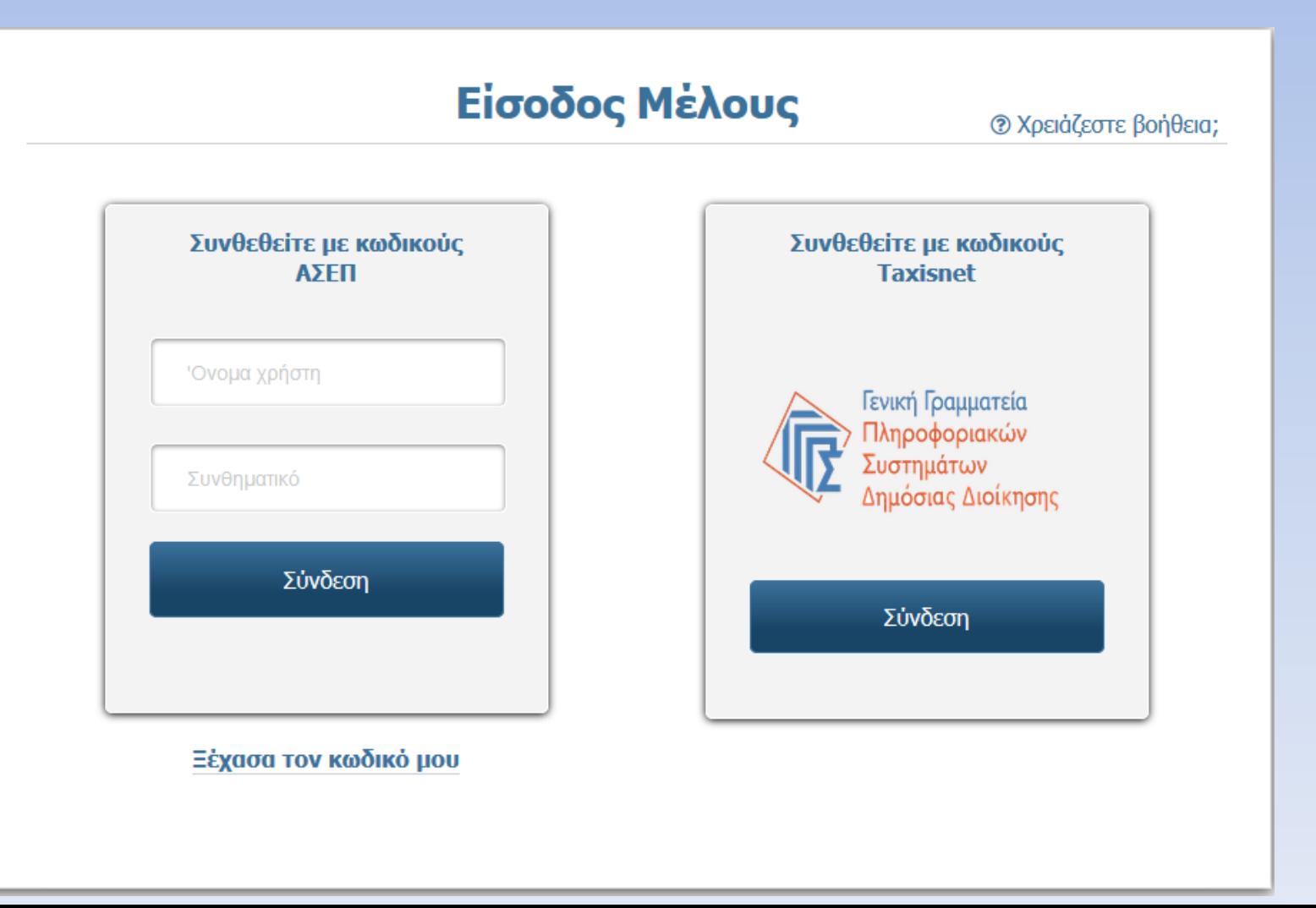

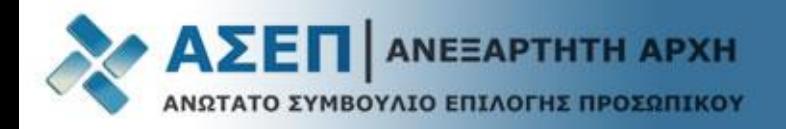

#### **Αριθμός Μητρώου (ΑΜ) Υποψηφίων**

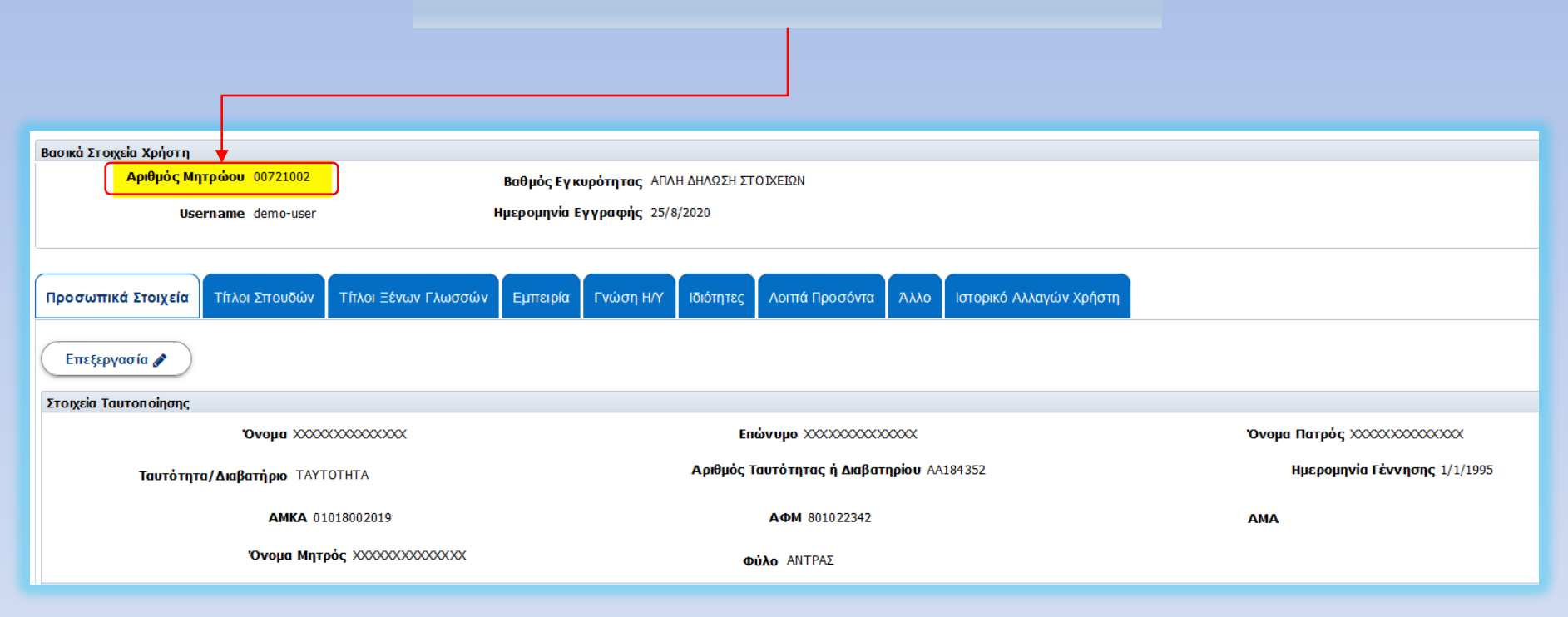